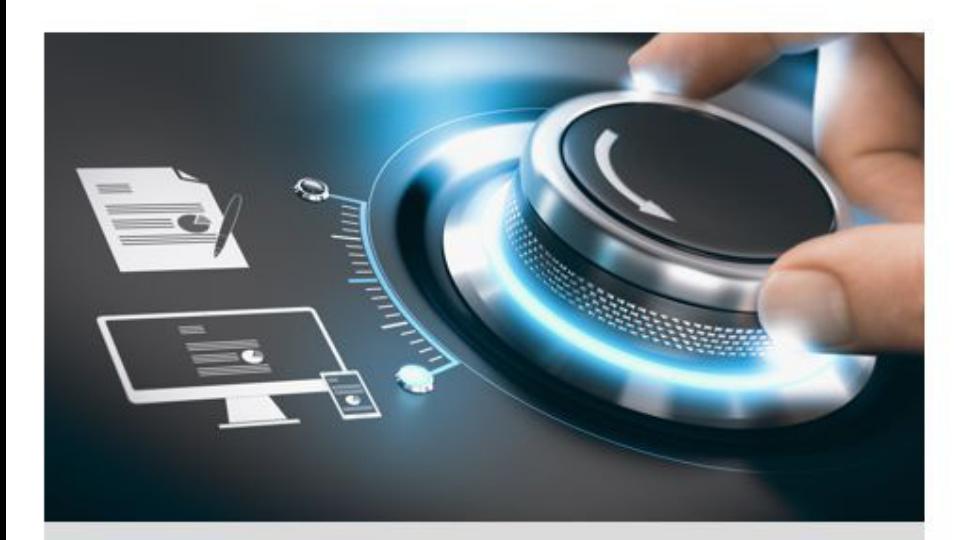

# **Bedienungsanleitung**

GD-ML-BP3230HD

grundig-security.com

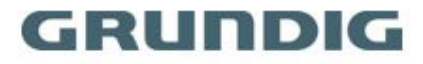

# **Inhalt**

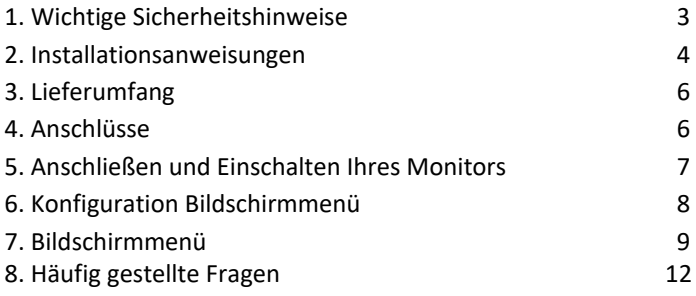

\_\_\_\_\_\_\_\_\_\_\_\_\_\_\_\_\_\_\_\_\_\_\_\_\_\_\_\_\_\_\_\_\_\_\_\_\_\_\_\_\_\_\_\_\_

Diese Bedienungsanleitung gilt für das folgende GRUNDIG-Modell: GD-ML-BP3230HD

\_\_\_\_\_\_\_\_\_\_\_\_\_\_\_\_\_\_\_\_\_\_\_\_\_\_\_\_\_\_\_\_\_\_\_\_\_\_\_\_\_\_\_\_\_\_\_\_\_\_\_\_\_\_

#### **1. Wichtige Sicherheitshinweise**

Stellen Sie sicher, dass Sie nur das Netzteil verwenden, das im Datenblatt des Produkts angegeben ist. Wenn Sie ein anderes Netzteil verwenden oder das Netzteil falsch anschließen, kann dies zu Explosionen, Feuer, Stromschlägen oder zur Beschädigung des Produkts führen. Schließen Sie nicht mehrere Geräte an ein einzelnes Netzteil an, da dies zu Überlastung des Netzteils und zu Überhitzung und Brand führen kann. Stellen Sie sicher, dass der Stecker des Netzteils fest mit der Steckdose verbunden ist.

Stellen Sie keine Behälter mit Flüssigkeiten auf das Produkt. Legen Sie keine leitenden Gegenstände wie Werkzeuge, Schrauben, Münzen oder andere Metallgegenstände auf das Produkt. Diese können vom Produkt herunterfallen oder einen Brand oder Stromschlag oder andere körperliche Verletzungen verursachen.

Drücken oder schieben Sie keine scharfen Gegenstände oder Ähnliches in das Gerät, da dies zu Schäden am Produkt, Feuer, Stromschlägen und / oder Verletzungen führen kann.

Belüftungsöffnungen falls vorhanden nicht blockieren. Stellen Sie sicher, dass das Produkt gut belüftet ist, um eine Überhitzung zu vermeiden.

Setzen Sie das Gerät keinen Erschütterungen aus und lassen Sie das Produkt nicht fallen. Wenn das Produkt Batterien verwendet, verwenden Sie bitte einen Batterietyp, der vom Hersteller empfohlen wird. Unsachgemäßer Gebrauch oder Austausch der Batterie kann zur Explosion führen.

Verwenden Sie kein Zubehör, das nicht von GRUNDIG empfohlen wird. Modifizieren Sie das Produkt in keiner Weise.

Wenn am Produkt Brandgeruch wahrgenommen wird oder Rauch aus dem Gerät austritt, schalten Sie das Produkt sofort aus und trennen Sie es vom Stromnetz, um Feuer oder Stromschläge zu vermeiden. Dann wenden Sie sich an Ihren Händler oder das nächstgelegene Servicecenter.

Wenn das Produkt nicht ordnungsgemäß funktioniert, wenden Sie sich an Ihren Händler oder das nächstgelegene Kundendienstzentrum. Öffnen, zerlegen oder verändern Sie das Produkt niemals selbst. GRUNDIG übernimmt keine Haftung oder Verantwortung für Probleme, die durch versuchte und nicht autorisierte Reparatur und Wartung verursacht werden.

#### **2. Installationsanweisungen**

Installieren Sie das Produkt nicht auf Oberflächen oder an vibrierenden Orten. Installieren Sie das Produkt nicht in der Nähe von Strahlungsquellen. Installieren Sie das Produkt nicht in der Nähe von Wärmequellen wie Heizkörpern oder anderen Geräten, die Wärme erzeugen.

Installieren Sie das Produkt nicht bei sehr kalten oder heißen Temperaturen (siehe die im Datenblatt des Produkts angegebene Arbeitstemperatur), in staubiger, schmutziger oder feuchter Umgebung, da während der Installation Staub oder Feuchtigkeit eindringen kann.

Berühren Sie den Bildschirm niemals direkt mit den Fingern. Der säurehaltige Schweiß der Finger lässt sich möglicherweise nur schwer entfernen und Sie können den Bildschirm beschädigen.

Berühren Sie die Oberfläche des Bildschirms nicht mit

scharfen oder abrasiven Gegenständen (wie Stiften oder Schraubendrehern), da dies zu Kratzern auf dem Bildschirm führen kann.

Der Monitor ist nur für den Gebrauch in Innenräumen bestimmt. Installieren Sie ihn in einer sauberen Umgebung mit niedriger Luftfeuchtigkeit und nicht in einer Umgebung, in der er Öl, Dampf, Feuchtigkeit oder Staub ausgesetzt ist. Üben Sie keinen Druck auf den Monitor aus, da der Bildschirm möglicherweise beschädigt wird.

Installieren Sie den Monitor nicht an einem Ort, an dem er direktem Sonnenlicht, mechanischen Vibrationen oder Stößen ausgesetzt ist.

Stellen Sie den Monitor immer auf einer flachen Oberfläche auf.

Schließen Sie das Netzteil oder Netzkabel an der dafür vorgesehenen Buchse an und verbinden Sie die Signalquelle mit dem passenden Kabel mit dem gewünschten Signaleingang.

Trennen Sie den Netzstecker unter folgenden Bedingungen von der Steckdose:

- wenn Sie den Monitor auf unbestimmte Zeit nicht verwenden,
- wenn das Netzkabel oder der Stecker beschädigt oder ausgefranst ist,
- wenn das Produkt fallen gelassen oder das Gehäuse beschädigt wurde,
- falls das Produkt eine deutliche Leistungsänderung aufweist, weist dies auf einen Servicebedarf hin.

Zum Reinigen des Kunststoffgehäuses und des Displays des Monitors kann ein weiches, fusselfreies Tuch verwendet werden. Verwenden Sie zum Reinigen des Monitors keine Reinigungsmittel mit abrasiven Oberflächen.

Um das Display zu reinigen, können Fingerabdrücke oder Flecken mit einem leicht feuchten Tuch entfernt werden. Trennen Sie zunächst den Monitor vom Netz, bevor Sie mit einem feuchten Tuch reinigen.

Zum Reinigen des Kunststoffgehäuses kann zur Reinigung der Oberfläche ein mildes Reinigungsmittel verwendet werden. Bitte verwenden Sie nicht zu viel Reinigungsmittel oder Wasser, da dies in das Innere des Monitors gelangen könnte. Trennen Sie zuerst den Monitor vom Netz, bevor Sie mit einem Reinigungsmittel oder Wasser reinigen.

Verwenden Sie KEINE flüssigen Reinigungsmittel auf der Basis von Alkohol, Spiritus, Ammoniak oder Aerosolreinigern, da dies die Beschichtung der Glasoberfläche des Monitors beschädigen kann. Verwenden Sie zum Reinigen von Glasscheiben nur milde Seifen- oder Reinigungsmittel mit Wasser oder Spezialreiniger.

#### **3. Lieferumfang**

1x Monitor, 1x Bedienungsanleitung, 1x Fernbedienung, 1x HDMI-Kabel, 1x Netzkabel

### **4. Anschlüsse**

**Ansicht der hinteren Schnittstelle:**

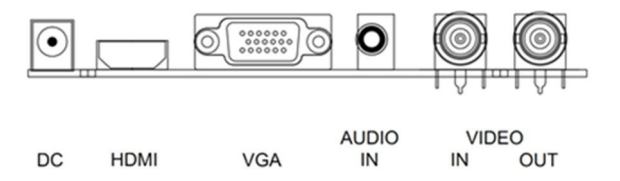

**DC:** Schließen Sie das Netzkabel an (im Lieferumfang enthalten).

**HDMI (High Definition Multimedia Input):** Unterstützt digitale Video- und Audioverbindungen.

**HINWEIS:** HDMI beinhaltet nicht nur die Übertragung von Bildern, sondern auch die Möglichkeit, Audio zu übertragen.

**VGA:** 15 pin D-sub Buchse für Standard VGA Verbindung.

**BNC IN:** Schließen Sie eine Videoquelle mit Koaxialkabel (mit Composite-Videosignal) an den BNC-Anschluss an.

**BNC OUT:** Composite-Video-Loop Ausgang zum Anschluss eines zweiten Monitors.

**AUDIO IN:** 3,5-mm-Stereo-Klinkenanschluss für Audioeingang bei Verwendung des VGA-/AV-Anschlusses.

### **5. Anschließen und Einschalten Ihres Monitors**

Wählen Sie bei der Wahl Ihres Arbeitsbereichs eine stabile, ebene Oberfläche aus. Stellen Sie zudem sicher, dass Sie leicht auf die Rückseite des Monitors zugreifen können. Ein einfacher Zugang sorgt für eine reibungslose Einrichtung des Monitors.

**Hinweis:** Bevor Sie Ihren Monitor aufstellen, lesen Sie das Kapitel "Wichtige Sicherheitshinweise" am Anfang dieses Dokuments.

1. Schalten Sie Ihr Gerät aus.

2. Beispiel für eine Kabelverbindung: Verbinden Sie ein Ende des VGA-Kabels mit dem VGA-Anschluss am Monitor.

Verbinden Sie das andere Ende mit dem VGA-Anschluss Ihrer Anwendung.

3. Schließen Sie das Netzkabel des Monitors an die Stromversorgung an.

4. Drücken Sie die Taste "Power" (ON/OFF – EIN/AUS).

Nach Drücken der Taste "Power" dauert es ca. 6 Sekunden, bis der Monitor bereit und das Display sichtbar ist. Die verschiedenen Leistungsstatus des Monitors werden durch die Anzeige auf der Taste "Power" dargestellt:

BLAU: Der Monitor ist eingeschaltet. Blaues Licht, blinkend: Kein Signaleingang KEINE FARBE: Der Monitor ist ausgeschaltet oder wird nicht mit Strom versorgt.

### **6. Konfiguration Bildschirmmenü**

- Drücken Sie die Taste "MENU" (Menü), um das Bildschirmmenü aufzurufen.

- Drücken Sie  $\bigwedge$  /  $\bigvee$ , um zwischen den fünf Menüs zu wechseln.

- Nachdem Sie ein Menü ausgewählt haben, drücken Sie "MENU", um einen Menüpunkt auszuwählen. Drücken Sie  $\wedge$ / \/, um die Einstellungen dieses Menüpunktes anzupassen. Um in ein anderes Menü zu wechseln, drücken Sie erneut die Taste "MENU", um zum vorherigen Menü zurückzukehren und wechseln Sie mit der Taste /\ / \/ zum gewünschten Menü. Drücken Sie "SOURCE" (Quelle), um einen Menüpunkt auszuwählen, und drücken Sie  $\wedge$  /  $\vee$ , um die Einstellungen dieses Menüpunktes anzupassen.

- Drücken Sie die Taste "MENU", um das Bildschirmmenü zu verlassen.

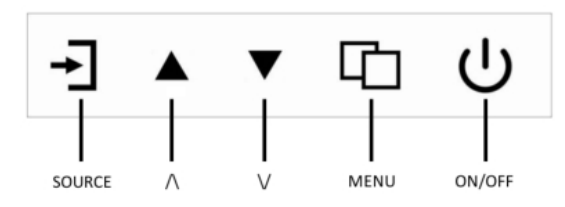

## **7. Bildschirmmenü**

# **7.1. Menü "Bild"**

Im Menü "Bild" können Sie die Farbtemperatur, den Kontrast und die Helligkeit einstellen. Drücken Sie die Taste /\ oder \/, um den Wert anzupassen, wenn ein Menüpunkt ausgewählt ist. Drücken Sie zum Beenden die Taste "MENU".

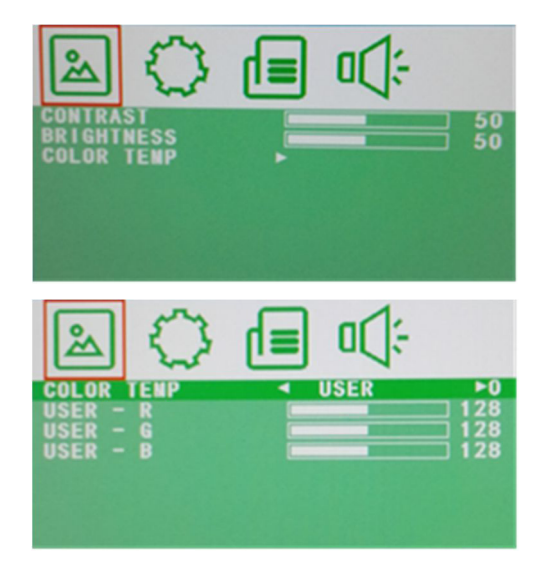

## 7.2. Menü "Ton"

Im Menü "Ton" können Sie die Balance, die automatische Kalibrierung der Lautstärke, den Tonmodus, die Tiefen und die Höhen einstellen. Drücken Sie die Taste /\ oder \/, um den Wert anzupassen, wenn ein Menüpunkt ausgewählt ist. Drücken Sie zum Beenden die Taste "MENU".

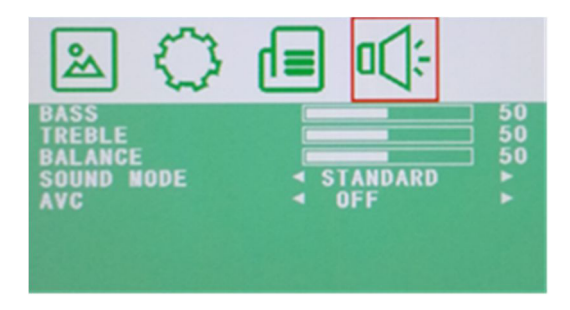

# **7.3. Menü "Funktionen"**

In diesem Menü können Sie die Sprache des Bildschirmmenüs einstellen, den Monitor auf die Werkseinstellungen zurücksetzen, die H- und V-Position anpassen, die Leistungsstufe der Hintergrundbeleuchtung anpassen und den automatischen Ruhezustand aktivieren/deaktivieren.. Drücken Sie die Taste /\ oder \/, um den Wert anzupassen, wenn ein Menüpunkt ausgewählt ist. Drücken Sie zum Beenden die Taste "MENU".

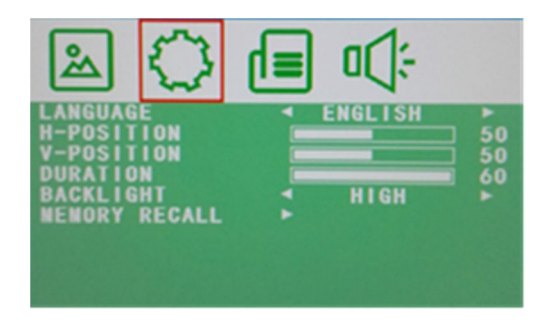

# 7.4. Menü "Bildschirm"

Im Menü "Bildschirm" können Sie die H-Position, die V-Position, die Bildbreite und die Bildhöhe einstellen. Drücken Sie die Taste /\ oder \/, um den Wert anzupassen, wenn ein Menüpunkt ausgewählt ist. Drücken Sie zum Beenden die Taste "MENU".

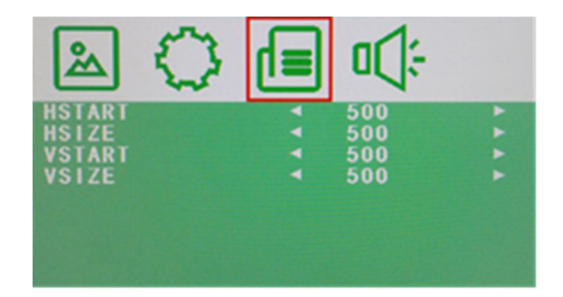

# 7.5. Menü "Quelle"

Im Menü "Quelle" können Sie den Kanal (Eingang) auswählen. Zu den Optionen gehören VGA, HDMI usw. Drücken Sie die Taste /\ oder \/, um den Wert anzupassen, wenn ein Menüpunkt ausgewählt ist. Drücken Sie zum Beenden die Taste "MENU".

# **8. Häufig gestellte Fragen**

Die Taste "Power" reagiert nicht:

- Überprüfen Sie das Netzkabel, um sicherzustellen, dass es sowohl mit dem Monitor als auch mit der Steckdose ordnungsgemäß verbunden ist. Vergewissern Sie sich, dass die Steckdose stromführend ist. Verwenden Sie ein anderes Gerät, um die Stromversorgung zu überprüfen. - Ziehen Sie das Netzkabel des Monitors von der Steckdose ab, warten Sie einige Minuten und schließen Sie dann das Netzkabel wieder an die Steckdose an. Dadurch werden sowohl Monitor als auch Stromversorgung zurückgesetzt.

Kein Bild auf dem Bildschirm:

- Vergewissern Sie sich, dass das Videosignalkabel (HDMI, DB-15, CVBS) ordnungsgemäß mit der Display-Karte/dem Computer verbunden ist.

- Überprüfen Sie den Anschluss des Videosignalkabels (HDMI, DB-15,

CVBS) an beiden Enden auf verbogene oder eingedrückte Pins.

- Die Display-Karte muss ordnungsgemäß in ihrem

Kartensteckplatz platziert sein. - Vergewissern Sie sich, dass der Netzschalter des Computers eingeschaltet (ON) ist.

- Vergewissern Sie sich, dass der Netzschalter des Monitors eingeschaltet (ON) ist.

- Ziehen Sie das Netzkabel des Monitors von der Steckdose ab, warten Sie einige Minuten und schließen Sie dann das Netzkabel wieder an die Steckdose an. Dadurch werden sowohl Monitor als auch Stromversorgung zurückgesetzt.

Die Power-LED blinkt (auf dem Bildschirm wird kein Bild angezeigt):

- Überprüfen Sie das Videosignalkabel (HDMI, DB-15, CVBS), um sicherzustellen, dass es ordnungsgemäß an die Grafikkarte angeschlossen ist.

- Überprüfen Sie den Anschluss des Videosignalkabels (HDMI, DB-15, CVBS) an beiden Seiten auf verbogene oder eingedrückte Pins.

- Stellen Sie sicher, dass sich der Computer nicht im Energiesparmodus befindet (bewegen Sie die Maus oder drücken Sie eine Taste auf der Tastatur).

Aus den Audio-Lautsprechern kommt kein Ton:

- Das Audiokabel muss an den Line-Ausgang der Audiokarte und den Line-Eingang des Monitors angeschlossen werden. Vergewissern Sie sich, dass das Audiokabel richtig angeschlossen ist.

- Überprüfen Sie das Audiokabel auf offensichtliche Schäden. Kontrollieren Sie das erneut mit einem anderen Audiokabel. So können Sie feststellen, ob die Audiofunktion funktioniert.

#### grundig-security.com

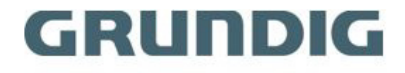

UG-GD-ML-BP3230HD-2021-08-19-V5-DE @ABETECHS GMBH, DÜSSELDORF, GERMANY